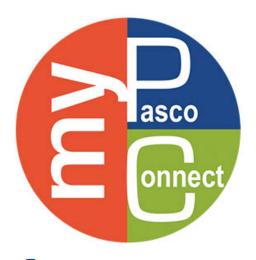

## A Visual Guide for Logging In

Head to <u>launchpad.classlink.com/dsbpc</u>
Click on <u>Sign in to myPascoConnect</u>

Type in username and password

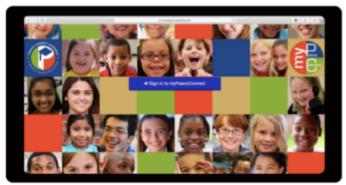

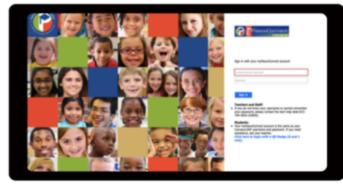

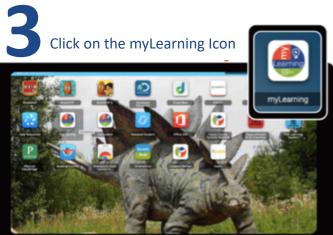

Click on the grade level content course you will be working on

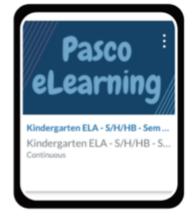

Engage in the work outlined by your teacher

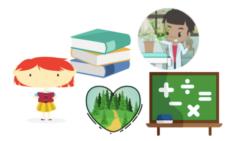